# ل دعب نع لوصولا :FlexVPN نيوكت تانايب ةدعاق مادختساب 2NnyConnect IKEv يلحملا مدختسملا

## تايوتحملا

ةمدقملا <u>ةيساسألI تابلطتملI</u> تابلطتملا <mark>ةمدختسملل تان وكمل</mark>ا ةيساسأ تامولعم ةكبشلل يطيطختلا مسرلا ن ي وك<u>تل</u>ا ةيلحملا تانايبلا ةدعاق مادختساب نيمدختسملل ضيوفتلاو ةقداصملا .(يرايتخإ) AnyConnect ليزنت قيناكما ليطعت XML AnyConnect فيرعت فلم ميلست <u>تال|صت|ل| قڧدت</u> EAP و 2IKEv لدابت ةحصلا نم ققحتلا <u>اهحال صاو ءاطخأل افاشكت س|</u>

## ةمدقملا

XE /®IOS Cisco زارطلل ثبلاو لابقتسالا ةدحو نيوكت ةيفيك دنتسملا اذه حضوي مدختسملا تانايب ةدعاق مادختساب EAP / 2IKEv AnyConnect ةقداصم ربع اهيلإ لوصولل .يلحملا

## ةيساسألا تابلطتملا

#### تابلطتملا

:ةيلاتلا عيضاوملاب ةفرعم كيدل نوكت نأب Cisco يصوت

2IKEv لوكوتورب •

### ةمدختسملا تانوكملا

:ةيلاتالا ةيداملا تانوكملاو جماربال تارادصإ ىلإ دنتسملا اذه يف ةدراولا تامولعملا دنتست

- 16.9.2 XE® IOS Cisco لغشي يذلا Cisco نم ةباحسلا تامدخ هجوم •
- 10 Windows ىلع لمعي يذلا 4.6.03049 رادصإلا Client AnyConnect•

.ةصاخ ةيلمعم ةئيب يف ةدوجوملI ةزهجألI نم دنتسملI اذه يف ةدراولI تامولعملI ءاشنإ مت تناك اذإ .(يضارتفا) حوسمم نيوكتب دنتسملI اذه يف ةمدختسُملI ةزهجألI عيمج تأدب .رمأ يأل لمتحملا ريثأتلل كمهف نم دكأتف ،ليغشتلا ديق كتكبش

## ةيساسأ تامولعم

ةيناكمإ Flex مداخل ،ةيعي مجتلI ةقداصملI مساب اضي أفورعملI ،AnyConnect-EAP حيتي .Cisco نم ةصاخلا EAP-AnyConnect ةقيرط ربع AnyConnect ليمع ةقداصم

ةقاطب لثم يحلإ ةدنتسملا ةيسايقلا ا (EAP) عسوتملا ققداصملا لوكوتورب قرطك سي ل لمعي ال ،كلذ ىلإ امو (5MD-Message Digest 5 (EAP-MD5) و EAP (EAP-GTC) ماعلا زيمملا زمرلا .EAP ريرمت عضو يف Flex مداخ

مدختسملا بولطملا ةسلجلا حاتفمو Flex Server يلع ليمعلا عم EAP تالاصت[عيمج يوتني .Server Flex ةطساوب ايلحم هباسح متي ةقداصملا ةلومح ءاشنإل

بولطم وه امك تاداهشلا مادختساب ليمعلا ىدل هسفن ةقداصمب نرملا مداخلا موقي نأ بجي ةطساوب IKEv2 RFC.

.ةيرايتخإ دعب نع ةقداصملاو Flex Server ىلء نآلI ةموعدم يلحملI مدختسملI ةقداصم

نء لوصولا يمدختسم ددع اهيف لقي يتلا ريغص قاطن يلء رشنلا تايلمعل يلاثم اذهو ضيوفتلاو ةقداصملا مداخ ىلإ لوصولا ةيناكمإ اهيف رفوتت ال يتلا تائيبلا يفو دعب .يجراخلI (AAA) ةبساحملاو

اهيف نوكت يتلا تاهويرانيسلا يفو قاطنلا ةعساو رشنلا تايلمعل ةبسنلابف ،كلذ عمو ةقداصملل يجراخ AAA مداخ مادختساب ىصوي لازي ال ،ةبولطم مدختسم لك تامس .ضيوفتلاو

.ةبس|حمل|و ليوختل|و دعب نع ةقداصملل RADIUS مادختسإ AnyConnect-EAP ذيفنت حيتي

## ةكبشلل يطيطختلا مسرلا

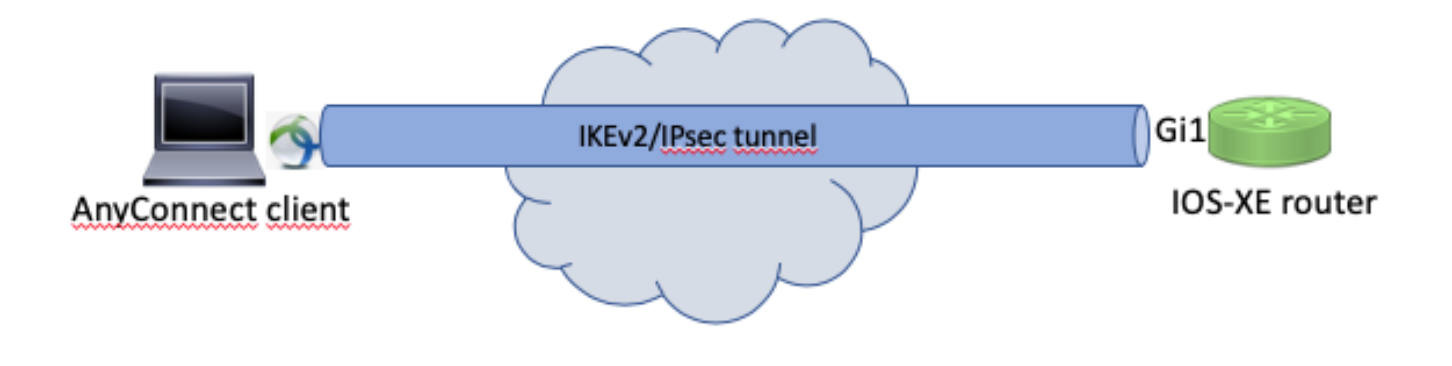

## نىوكتلا

مزلي ،هجوملا ىلع ةيلحملا تانايبلا ةدعاق ىلع نيمدختسملا ةقداصمل :ةظحالم  $\bullet$ ةداهش نوكي نأ نكمي الو ،هيلع ةتبثم ةبس|نم ةداهش ىلإ هجوملا جاتحي كلذل ،sig RSA يلحملا ةقداصملا بولسأ نوكي نأ بجي ،EAP مادختسال ،كلذ عمو .EAP مادختسإ .ايتاذ ةعقوم

ديءبـلا مدختـسملI ليوختو يلحملI مدختسملI ةقداصم مدختسي يذلI نيوكتـلI جذومن .دعب نع ةبساحملاو ةعومجملاو

ةقداصملا مئاوق نيوكتو (AAA) ةبساحملاو ضي وفتلاو ةقداصملا نيكمت .1 ةوطخلا :ةيلحملا تانايبلاا ةدعاق ىلإ مدختسم مسا ةفاضإو ةبساحملاو ضيوفتلاو

```
aaa new-model
!
aaa authentication login a-eap-authen-local local
aaa authorization network a-eap-author-grp local
!
username test password cisco123
```
داريتسإ مادختسإ متي .هجوملI ةداهشب ظافتحالل ةصصخم ةقث ةطقن نيوكت .2 ةوطخلI PKI نيوكت ليلد ةعجارم ىجري ،ىرخأ تارايخ ىلع لوصحلل .لاثملا اذه يف 12PKCS فلم :(ماعلا حاتفملل ةيساسألا ةينبلا)

 [https://www.cisco.com/c/en/us/td/docs/ios-xml/ios/sec\\_conn\\_pki/configuration/xe-3s/sec-pki-xe-](/content/en/us/td/docs/ios-xml/ios/sec_conn_pki/configuration/xe-3s/sec-pki-xe-3s-book/sec-cert-enroll-pki.html)[3s-book/sec-cert-enroll-pki.html](/content/en/us/td/docs/ios-xml/ios/sec_conn_pki/configuration/xe-3s/sec-pki-xe-3s-book/sec-cert-enroll-pki.html)

Router(config)# crypto pki import IKEv2-TP pkcs12 bootflash:IKEv2-TP.p12 password cisco123

:AnyConnect VPN عالµع ي لإ نيوانعلا ني عيءتل يلحملا IP عم جت ددح .3 ةوطخلا

ip local pool ACPOOL 192.168.10.5 192.168.10.10

2:IKEv يلحم ليوخت جهن ءاشنإ 4. ةوطخلا

crypto ikev2 authorization policy ikev2-auth-policy pool ACPOOL dns 10.0.1.1

اذه نيوكت مدع ةلاح يف .نيبولطملا 2IKEv ةسايسو حرتقم ءاشنإب مق .(ةيرايتخا) 5 ةوطخلا :ةيكذلا تايضارتفالا مادختسإ متي ،رايخلا

```
crypto ikev2 proposal IKEv2-prop1
  encryption aes-cbc-256
  integrity sha256
  group 14
!
crypto ikev2 policy IKEv2-pol
  proposal IKEv2-prop1
```
AnyConnect فيصوت ءاشنإ 6. ةوطخلا

ىل| عوجرل| ىجري .ليمعل| زاهج ىل| AnyConnect فـيرعت فـلم ميلـست مزلـي :ةظحالـم  $\bullet$ .تامولعملا نم ديزم ىلع لوصحلل يلاتلا مسقلا

يف حضوم وه امك AnyConnect فيرعت فلم ررحم مادختساب ليمعلا فيرعت فلم نيوكتب مق :ةروصلا

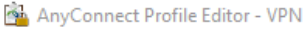

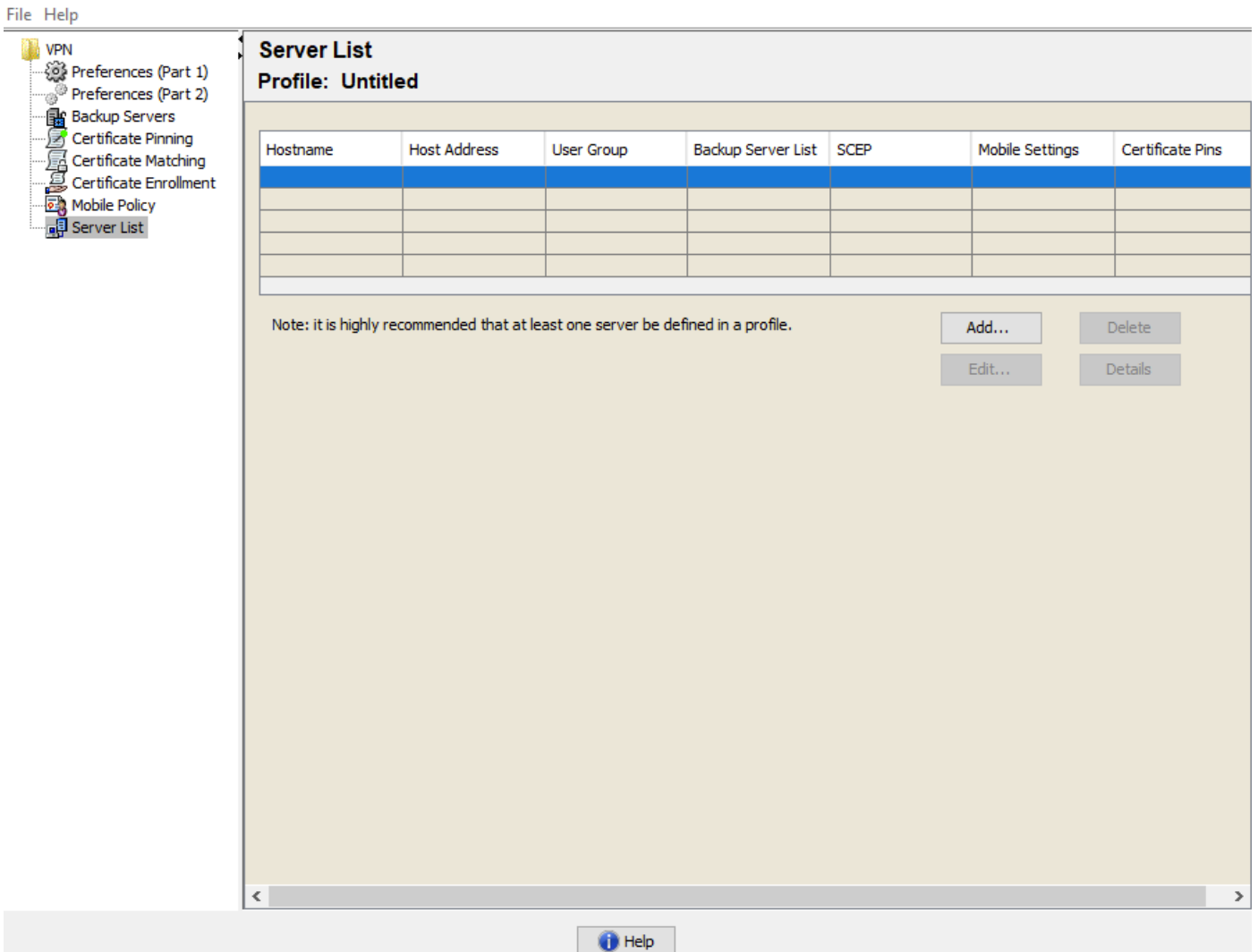

ديدحت نء دكأت .(VPN) ةيرەاظلl ةصاخلا ةكبشلl ةباوبل ل|خدإ ءاشن|ل "ةفاض|" قوف رقنا<br>"ASA". توليغل اي تي مقى "ASA" مرابع" راي

#### **Server List Entry**

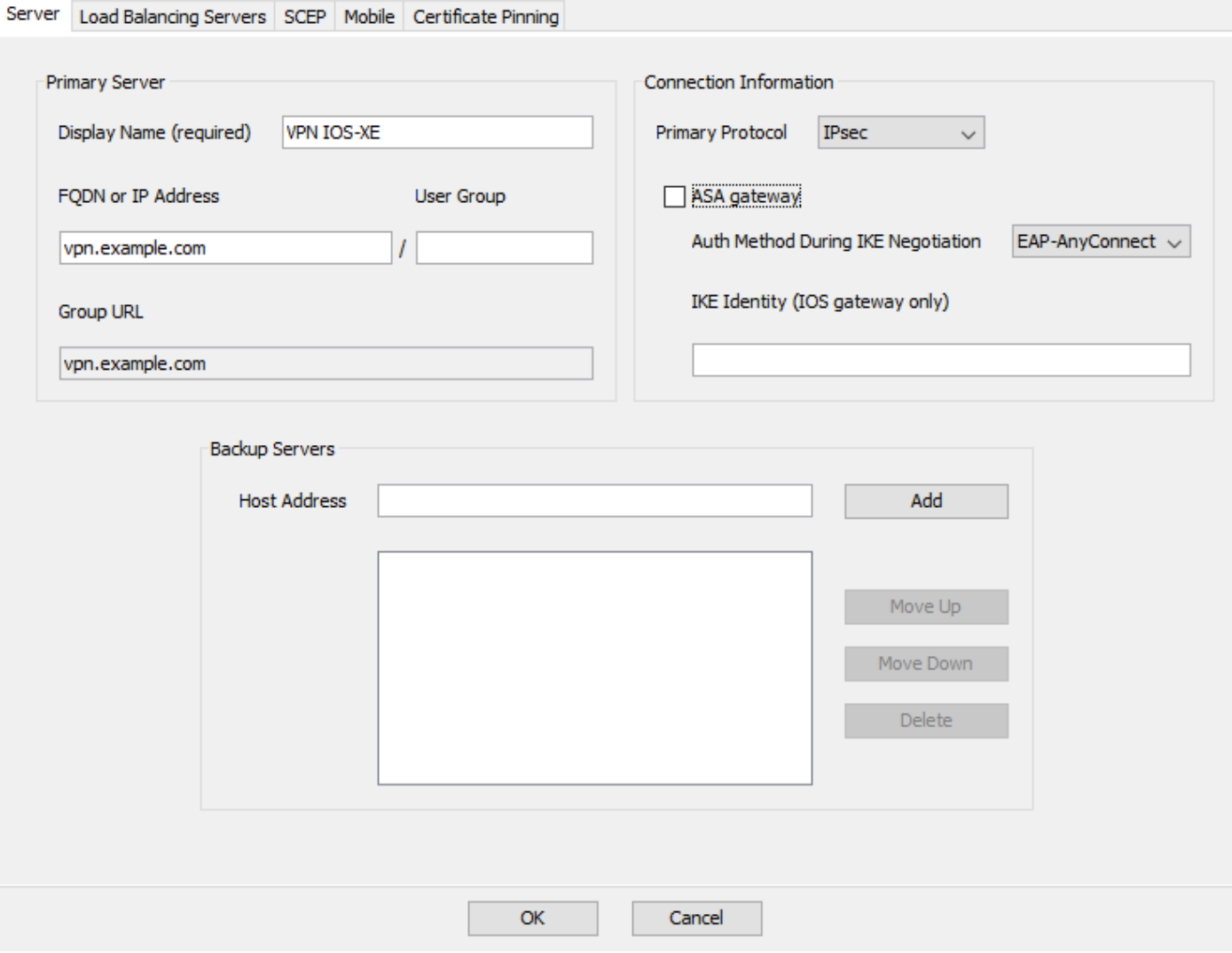

#### :فيرعتلا فلمل XML فدارم .مساب ظفح <- FIle :صيصختلا فلم ظفح

<?xml version="1.0" encoding="UTF-8"?> <AnyConnectProfile xmlns="http://schemas.xmlsoap/encoding/" xmlns:xsi="http://www.w3.org/2001/XMLSchema <ClientInitialization> <UseStartBeforeLogon UserControllable="true">false</UseStartBeforeLogon> <AutomaticCertSelection UserControllable="true">false</AutomaticCertSelection> <ShowPreConnectMessage>false</ShowPreConnectMessage> <CertificateStore>All</CertificateStore> <CertificateStoreMac>All</CertificateStoreMac> <CertificateStoreOverride>false</CertificateStoreOverride> <ProxySettings>Native</ProxySettings> <AllowLocalProxyConnections>true</AllowLocalProxyConnections> <AuthenticationTimeout>12</AuthenticationTimeout> <AutoConnectOnStart UserControllable="true">false</AutoConnectOnStart> <MinimizeOnConnect UserControllable="true">true</MinimizeOnConnect> <LocalLanAccess UserControllable="true">false</LocalLanAccess> <DisableCaptivePortalDetection UserControllable="true">false</DisableCaptivePortalDetection> <ClearSmartcardPin UserControllable="true">true</ClearSmartcardPin> <IPProtocolSupport>IPv4,IPv6</IPProtocolSupport> <AutoReconnect UserControllable="false">true <AutoReconnectBehavior UserControllable="false">ReconnectAfterResume</AutoReconnectBehavior> </AutoReconnect>

```
        <AutoUpdate UserControllable="false">true</AutoUpdate>
                 <RSASecurIDIntegration UserControllable="false">Automatic</RSASecurIDIntegration>
                 <WindowsLogonEnforcement>SingleLocalLogon</WindowsLogonEnforcement>
                 <WindowsVPNEstablishment>LocalUsersOnly</WindowsVPNEstablishment>
                 <AutomaticVPNPolicy>false</AutomaticVPNPolicy>
                 <PPPExclusion UserControllable="false">Disable
                          <PPPExclusionServerIP UserControllable="false"></PPPExclusionServerIP>
                 </PPPExclusion>
                 <EnableScripting UserControllable="false">false</EnableScripting>
                 <EnableAutomaticServerSelection UserControllable="false">false
                          <AutoServerSelectionImprovement>20</AutoServerSelectionImprovement>
                          <AutoServerSelectionSuspendTime>4</AutoServerSelectionSuspendTime>
                 </EnableAutomaticServerSelection>
                 <RetainVpnOnLogoff>false
                 </RetainVpnOnLogoff>
                 <AllowManualHostInput>true</AllowManualHostInput>
        </ClientInitialization>
        <ServerList>
                 <HostEntry>
                          <HostName>VPN IOS-XE</HostName>
                          <HostAddress>vpn.example.com</HostAddress>
                          <PrimaryProtocol>IPsec
                                   <StandardAuthenticationOnly>true
                                            <AuthMethodDuringIKENegotiation>EAP-AnyConnect</AuthMethodDuringIKENegotiation>
                                   </StandardAuthenticationOnly>
                          </PrimaryProtocol>
                 </HostEntry>
        </ServerList>
</AnyConnectProfile>
```
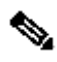

عونلل ةيضارتفالا IKE ةيوهك '\*\$AnyConnectClient\$ '\*AnyConnect مدختسي :ةظحالم ةقباطمل AnyConnect فـيرعت فـلم يف ايودي ةيوهلا مذه ريـيغت نكمي ،كلذ عمو .key-id .رشن∪ا تاجايتحإ

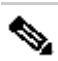

16.9.1 Cisco IOS® XE رادصإ رفوت مزلي ،هجوملا ىلإ XML فيرعت فـلم لـيمحتـل :ةظحالـم  $\bullet$ ليطعت مزلي ،Cisco IOS® XE جمانرب نم مدقألا رادصإلI مادختس| لاح يف .ثدحأ رادص| وأ ةيناكمإ ليطعت" مسقلا ىلإ عوجرلا ىجري .ليمعلا ىلع فيرعتلا فلم ليزنت ةردق .تامولعملا نم ديزم ىلع لوصحلل "AnyConnect ليزنت

ددحو هجوملل (ةتقؤملا ةركاذلا) Flash ةركاذ ىلإ هؤاشنإ مت يذلا XML فيرعت فلم ليمحتب مق :فيرعتلا فلم

crypto vpn anyconnect profile acvpn bootflash:/acvpn.xml

.acvpn.xml وه AnyConnect XML فيرعت فـلمل م<code>c</code>ذل فـلمل مسا :ةظحال مسا : ما

.ليمعلا ةقداصمل AnyConnect-EAP بولسأل IKEv2 فيصوت ءاشنإ .7 ةوطخلا

```
crypto ikev2 profile AnyConnect-EAP
  match identity remote key-id *$AnyConnectClient$*
  authentication local rsa-sig
  authentication remote anyconnect-eap aggregate
  pki trustpoint IKEv2-TP
  aaa authentication anyconnect-eap a-eap-authen-local
  aaa authorization group anyconnect-eap list a-eap-author-grp ikev2-auth-policy
  aaa authorization user anyconnect-eap cached
  virtual-template 100
  anyconnect profile acvpn
```
ةيلحملا ةقداصملا ةقيرط لبق دعب نع ةقداصملا ةقيرط نيوكت CLI لبقي :ةظحالم  $\bullet$ نۍسحتـلا بـلطب صاخلا حالصإليا ي لع يوتحت ال ي.تـلا تارادصإليا يلء رثؤي ال هنكلو " .EAP دعب نع ةقداصملا بولسأ ناك اذإ ،Cisco <u>CSCvb[29701](https://tools.cisco.com/bugsearch/bug/CSCvb29701)</u> نم ءاطخأل| حيحصت فرعم نيوكت نم دكأت ،دعب نع ةقداصم ةقيرطك EAP نيوكت دنع ،تارادصإلا هذهل ةبسنلاب رخآ لكش يأ عم ةلكشملا هذه رهظت ال .الوأ sig-rsa ةقيرطك ةيلحملا ةقداصملا ةقيرط .دعب نع ةقداصملا قرط نم

، [24236CSCvb](https://tools.cisco.com/bugsearch/bug/CSCvb24236) Cisco نم ءاطخألا حيحصت فرعمب ةرثأتملا زمرلا تارادصإ يف :ةظحالم ةقي رط نيوكت نكمي ال ،ةيلحملا ةقداصمل لبق دعب نع ةقداصمل ا نيوكت درجمب ي الع يوتحي رادصإ ي لإ ةي قرت لا ءاجرل ا.زاهج ل اكلذ ي لع دعب دعب دع ب نع ةقداصم ل .زمرل| اذهل حال صإل|

:هجوملا ىلع HTTP مداخو URL-HTTP ىلإ ةدنتسملا ةداهشلا نع ثحبلا ليطعت 8. ةوطخلا

no crypto ikev2 http-url cert no ip http server no ip http secure-server

تايمزراوخ معدت كيدل هجوملا ةزهجأ تناك اذإ ام ديكأتل <u>دنتسملI اذه ىلI</u> عجرا :ةظحالم �� SA IPSec تيبثت نإف الإو ،(NGE تايمزراوخ نمضتي قباسلا لاثملا) NGE ريفشت .ضeوافتلا نم ةرىخألI ةلحرملI يف لشفي زاهجلI ىلع

تانايبلا ةيامحل ةمدختسملاا ةئزجتلا تايمزراوخو ريفشتلا فيرعت .9 ةوطخلا

crypto ipsec transform-set TS esp-aes 256 esp-sha256-hmac mode tunnel

:IPSec فيرعت فلم ءاشنإ 10. ةوطخلا

crypto ipsec profile AnyConnect-EAP

لوصولا تاهجاو ريعتست .يمهو IP ناونع مادختساب عاجرتسإ ةهجاو نيوكتب مق 11. ةوطخلا .اهنم IP ناونع يرهاظلا

interface loopback100 ip address 10.0.0.1 255.255.255.255

```
(2IKEv فيرعت فلم يف بلاقلا نارقإ) يرهاظ بلاق نيوكت 12. ةوطخلا
```
interface Virtual-Template100 type tunnel ip unnumbered Loopback100 ip mtu 1400 tunnel mode ipsec ipv4 tunnel protection ipsec profile AnyConnect-EAP

ليمعلا نم تانايبلا رورم تاكرح عيمج لاسرإ متي ،يضارتفا لكشب .(يرايتخإ) 13 STEAP طقف ةددحملا رورملا ةكرحل حمسي يذل|و ،م|سقن| قفن نيوكت كنكمي .قفنل| ربع .قفنلا ربع لاقتنالاب

```
ip access-list standard split tunnel
  permit 10.0.0.0 0.255.255.255
!
crypto ikev2 authorization policy ikev2-auth-policy 
  route set access-list split_tunnel
```
order in NAT تلكش ،قفنلا لالخ نم بهذي نأ رورم ةكرح لك بلطتي نإ .(ةيرايتخا) 14 ةوطخلا .ديعب نوبزل ةيلوصوم تنرتنإ تحمس to

ip access-list extended NAT permit ip 192.168.10.0 0.0.0.255 any ! ip nat inside source list NAT interface GigabitEthernet1 overload ! interface GigabitEthernet1 ip nat outside ! interface Virtual-Template 100 ip nat inside

#### .(يرايتخإ) AnyConnect ليزنت ةيناكمإ ليطعت

نء مدقألا XE ®Cisco IOS جمانرب رادصإ مادختسإ ةلاح يف طقف ةيرورض ةوطخلا هذه نوكت هجوملا يلل XML فيرعت فيلم ليمحت ةيناكما بنكت مل 16.9.1 Cisco IOS® XE لبق 16.9.1. حجانلا لوخدلا ليجست دعب XML فيرعت فلم ليزنت ءارجإ AnyConnect ليمع لواحي .ةرفوتم نكمملا نم ،ليدب لحك .ليصوتال لشفي احاتم فيصوتال نكي مل اذإ .يضارتفا لكشب نكمي ،كلذب مايقلل .هسفن ليمعلا ىلع AnyConnect فيرعت فلم ليزنت ةردق ليطعت :فلملا اذه ليدعت

For Windows: C:\ProgramData\Cisco\Cisco AnyConnect Secure Mobility Client\AnyConnectLocalPolicy.xml

For MAC OS: /opt/cisco/anyconnect/AnyConnectLocalPolicy.xml

:لاثملا ليبس ىلع ،"true "ىلع "BypassDownloader "رايخلا نييعت متي

<?xml version="1.0" encoding="UTF-8"?>

<AnyConnectLocalPolicy xmlns="http://schemas.xmlsoap/encoding/" xmlns:xsi="http://www.w3.org/2001/XMLSc <BypassDownloader>true</BypassDownloader>

<EnableCRLCheck>false</EnableCRLCheck>

<ExcludeFirefoxNSSCertStore>false</ExcludeFirefoxNSSCertStore>

<ExcludeMacNativeCertStore>false</ExcludeMacNativeCertStore>

<ExcludePemFileCertStore>false</ExcludePemFileCertStore>

<ExcludeWinNativeCertStore>false</ExcludeWinNativeCertStore>

<FipsMode>false</FipsMode>

<RestrictPreferenceCaching>false</RestrictPreferenceCaching>

<RestrictTunnelProtocols>false</RestrictTunnelProtocols>

<RestrictWebLaunch>false</RestrictWebLaunch>

<StrictCertificateTrust>false</StrictCertificateTrust>

<UpdatePolicy>

<AllowComplianceModuleUpdatesFromAnyServer>true</AllowComplianceModuleUpdatesFromAnyServer>

<AllowISEProfileUpdatesFromAnyServer>true</AllowISEProfileUpdatesFromAnyServer>

<AllowServiceProfileUpdatesFromAnyServer>true</AllowServiceProfileUpdatesFromAnyServer>

<AllowSoftwareUpdatesFromAnyServer>true</AllowSoftwareUpdatesFromAnyServer>

<AllowVPNProfileUpdatesFromAnyServer>true</AllowVPNProfileUpdatesFromAnyServer></UpdatePolicy> </AnyConnectLocalPolicy>

.AnyConnect ليمع ليغشت ةداعإ مزلي ،ليدعتلا دعب

#### XML AnyConnect فيرعت فلم ميلست

مدختسملل نكمي ،(ةفاضم XML فيرعت تافلم نودب) AnyConnect ل ديدجلا تيبثتلا عم لاصتا كلذ نع جتني .AnyConnect ليمع نيوانع طيرش يف ايودي VPN ةرابعل FQDN لاخدإ تالوكوتورب مادختساب VPN قفن ءاشنإ AnyConnect ليمع لواحي ال .ةباوبلاب SSL ليمعلا ىلع XML فيرعت فلم تيبثت يف ببسلا وه اذه .يضارتفا لكشب IPsec2/IKEv يمازلإ ءاشنإل قفن IKEv2/IPsec مادختساب ةباوب VPN Cisco IOS® XE.

.AnyConnect نيوانع طيرشب ةلدسنملا ةمئاقلا نم هديدحت دنع فيصوتلا مدختسي

فيرعت فـلم ررحم يف "ضرعلا مسا" يف ددحملا مسالI سفـن وه رهظي يذلI مسالI AnyConnect.

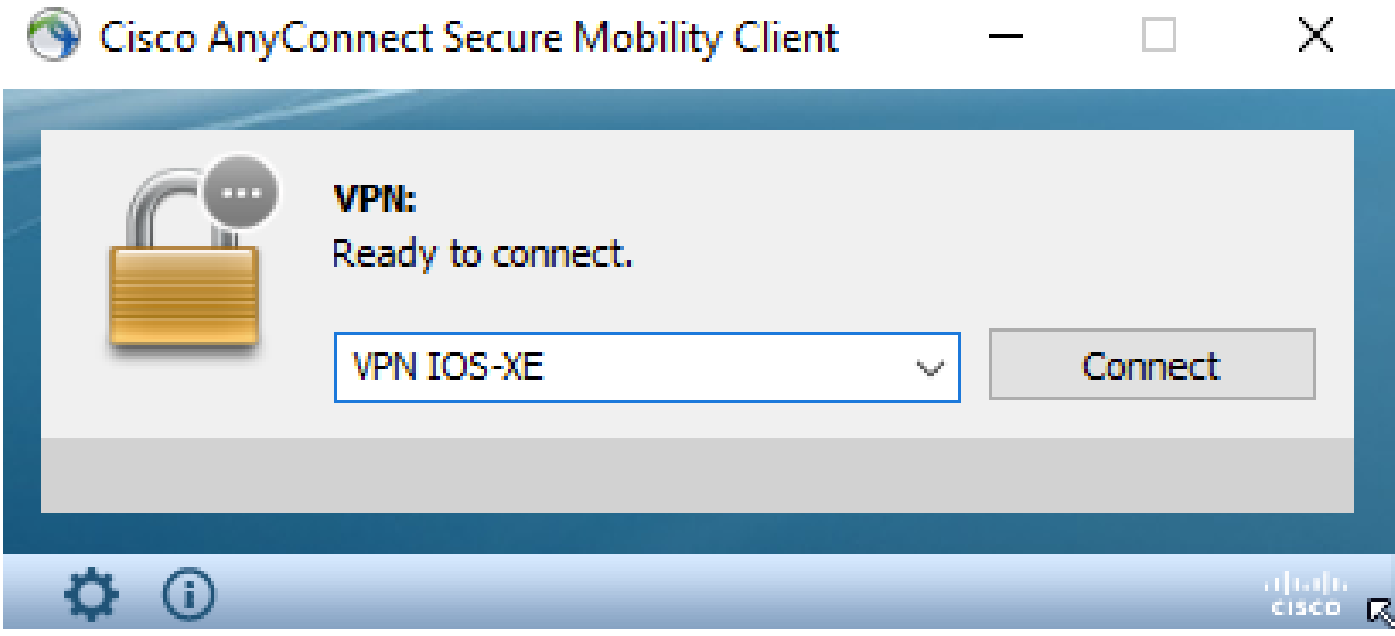

:ليلدلا اذه يف ايودي XML فيرعت فلم عضو نكمي

For Windows: C:\ProgramData\Cisco\Cisco AnyConnect Secure Mobility Client\Profile

For MAC OS: /opt/cisco/anyconnect/profile

مدختسملا ةهجاو يف ايئرم فيرعتلا فلم حبصي ىتح AnyConnect ليمع ليغشت ةداعإ مزلي رقنلاب ةيلمعلا ليغشت ةداعإ نكمي .AnyConnect ةذفان قالغإ يفكي ال .(GUI (ةيموسرلا :"ءاهنإ" رايخلا ديدحتو Windows جرد يف AnyConnect زمر ىلع نميألا سواملا رزب

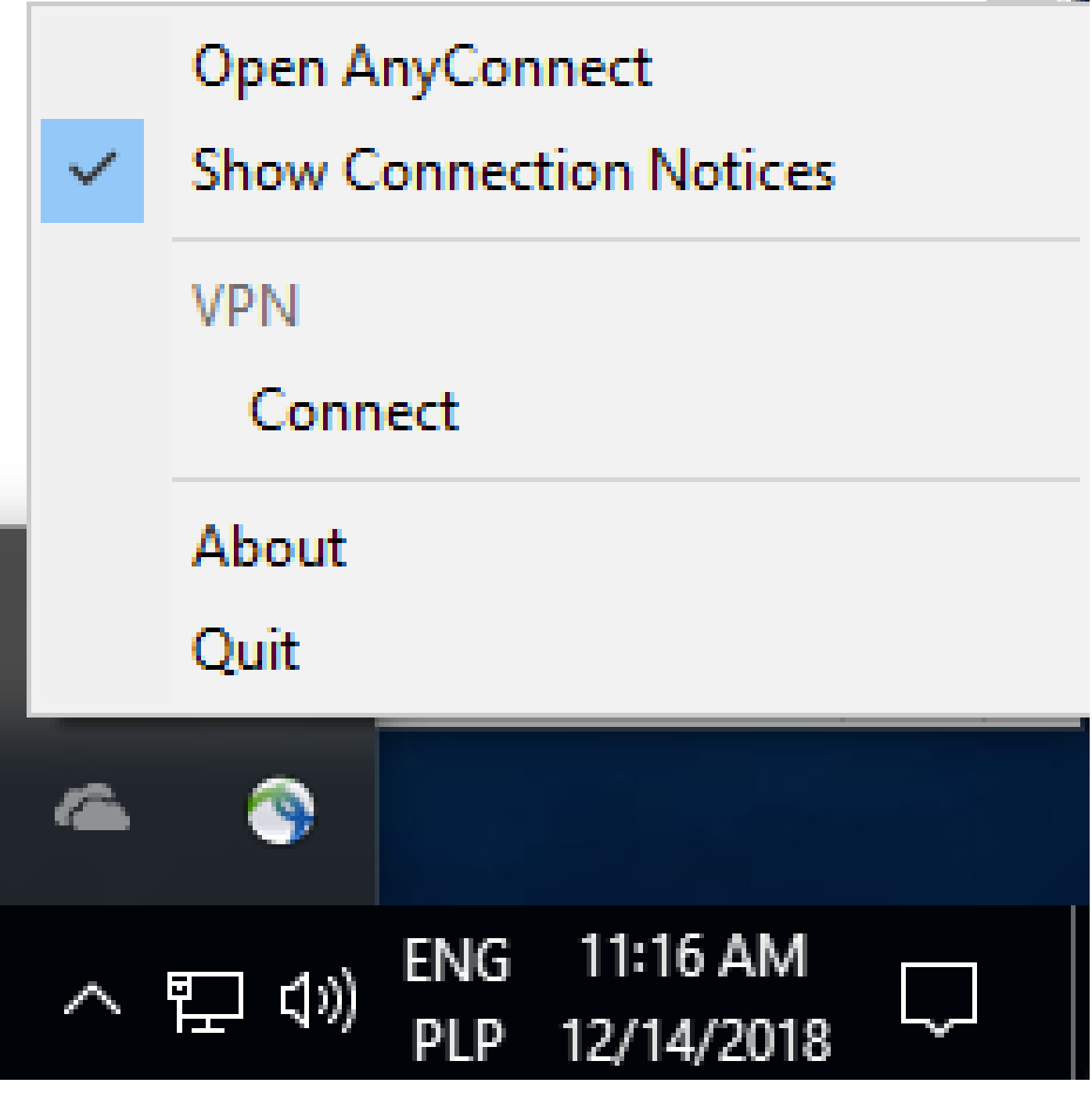

--

تال|صت|ل| قفدت

EAP و IKEv2 لدابت

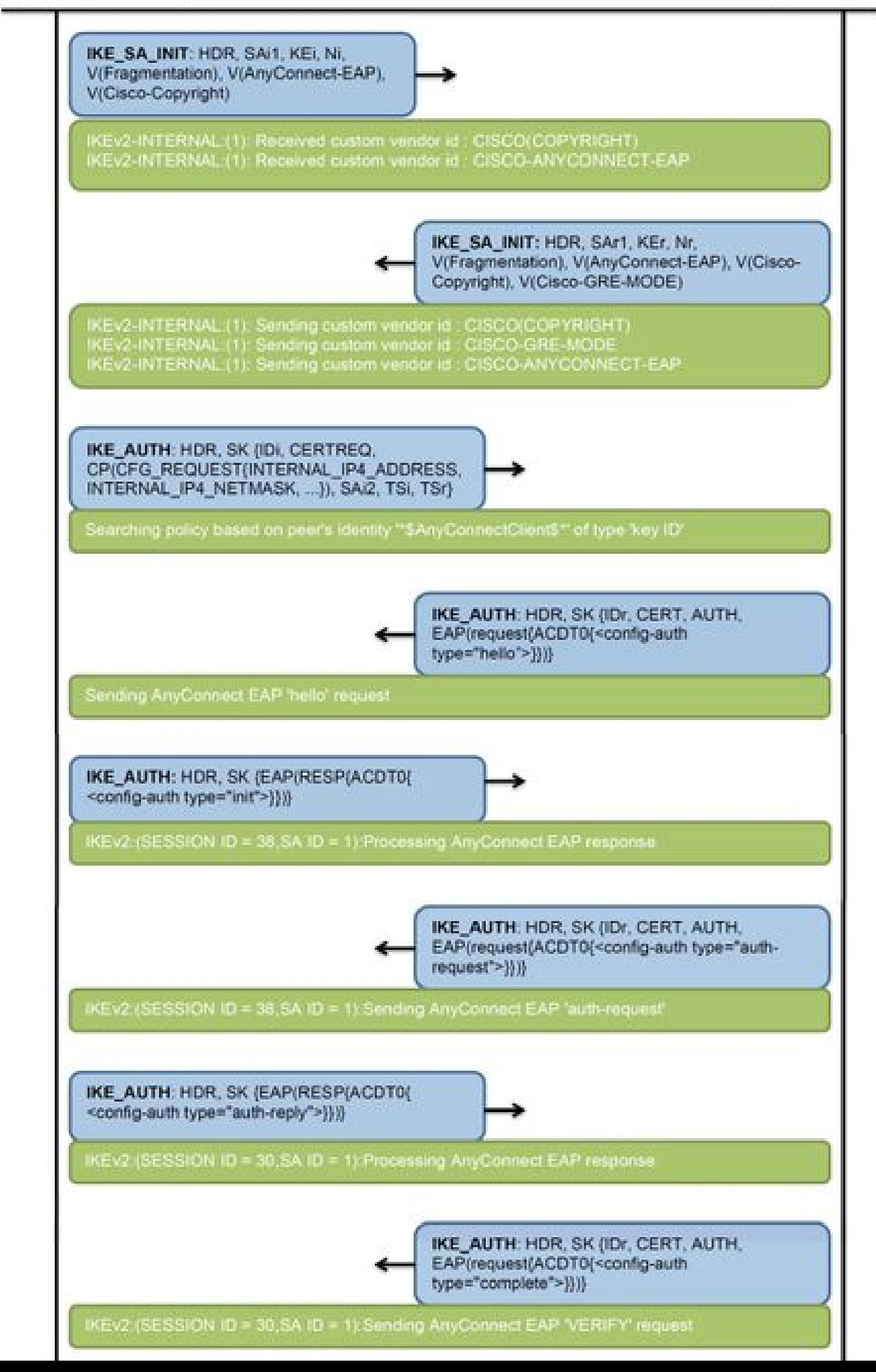

IPv4 Crypto IKEv2 SA

Tunnel-id Local Remote fvrf/ivrf Status 1 192.0.2.1/4500 **192.0.2.100/50899** none/none READY Encr: AES-CBC, keysize: 256, PRF: SHA256, Hash: SHA256, DH Grp:14, Auth sign: RSA, Auth verify: A Life/Active Time: 86400/758 sec CE id: 1004, Session-id: 4 Status Description: Negotiation done Local spi: 413112E83D493428 Remote spi: 696FA78292A21EA5 Local id: 192.0.2.1 Remote id: \*\$AnyConnectClient\$\*

**Remote EAP id: test**

 **<------ username**

 Local req msg id: 0 Remote req msg id: 31 Local next msg id: 0 **8** Remote next msg id: 31 Local req queued: 0 Remote req queued: 31 Local window: 5 Remote window: 1 DPD configured for 0 seconds, retry 0 Fragmentation not configured. Dynamic Route Update: disabled Extended Authentication not configured. NAT-T is detected outside Cisco Trust Security SGT is disabled

**Assigned host addr: 192.168.10.8. <---- Assigned IP**

Initiator of SA : No

**! Check the crypto session information**

**Router# show crypto session detail**

Crypto session current status

Code: C - IKE Configuration mode, D - Dead Peer Detection K - Keepalives, N - NAT-traversal, T - cTCP encapsulation X - IKE Extended Authentication, F - IKE Fragmentation R - IKE Auto Reconnect, U - IKE Dynamic Route Update S - SIP VPN

**Interface: Virtual-Access1. <----- Virtual interface associated with the client**

Profile: AnyConnect-EAP Uptime: 00:14:54 Session status: UP-ACTIVE **Peer: 192.0.2.100** port 50899 fvrf: (none) ivrf: (none). **<----- Public IP of the remote client** Phase1 id: \*\$AnyConnectClient\$\* Desc: (none) Session ID: 8 IKEv2 SA: local 192.0.2.1/4500 remote 192.0.2.100/50899 Active Capabilities:N connid:1 lifetime:23:45:06 IPSEC FLOW: permit ip 0.0.0.0/0.0.0.0 host 192.168.10.8 Active SAs: 2, origin: crypto map **Inbound: #pkts dec'ed 89** drop 0 life (KB/Sec) 4607990/2705.

**<------ Packets received from the client**

**Outbound: #pkts enc'ed 2**

drop 0 life (KB/Sec) 4607999/2705.

**<------ Packets sent to the client**

**! Check the actual configuration applied for the Virtual-Acces interface associated with client**

**Router# show derived-config interface virtual-access 1.**

Building configuration...

Derived configuration : 258 bytes ! interface Virtual-Access1 ip unnumbered Loopback100 ip mtu 1400 ip nat inside tunnel source 192.0.2.1 tunnel mode ipsec ipv4 tunnel destination 192.0.2.100 tunnel protection ipsec profile AnyConnect-EAP no tunnel protection ipsec initiate end

اهحالصإو ءاطخألا فاشكتسا

.اهحالصإو نيوكتلا ءاطخأ فاشكتسال اهمادختسإ كنكمي تامولعم مسقلا اذه رفوي

:ثبلاو لابقتسالI ةدحو نم عيمجتلل IKEv2 ءاطخا حيحصت .1

debug crypto ikev2 debug crypto ikev2 packet debug crypto ikev2 error

تامسلا نيءيءت ىلء عالطالل (AAA) ةبساحملاو ضيوفتلاو ةقداصملا ءاطخا حيحصت .2 :ةديعبلا وأ/و ةيلحملا

debug aaa authorization debug aaa authentication

.AnyConnect ليمع نم DART 3.

ةمجرتلا هذه لوح

ةيل المادة الله من الناساب دنت ساب دنت مادينين تان تون تان ال ملابات أولان أعيمته من معت $\cup$  معدد عامل من من ميدة تاريما $\cup$ والم ميدين في عيمرية أن على مي امك ققيقا الأفال المعان المعالم في الأقال في الأفاق التي توكير المالم الما Cisco يلخت .فرتحم مجرتم اهمدقي يتلا ةيفارتحالا ةمجرتلا عم لاحلا وه ىل| اًمئاد عوجرلاب يصوُتو تامجرتلl مذه ققد نع امتيلوئسم Systems ارامستناء انالانهاني إنهاني للسابلة طربة متوقيا.